# **Quick start guide to Statista**

Statista is one of the leading online statistics companies. Statista provides users with an innovative and intuitive tool for researching quantitative data, statistics and related information. The product is aimed at business clients and academics. Since its launch, more than 1,000,000 users have registered with Statista. This is a quick guide intended to help you search the database.

## **SEARCH**

You can start your search just by typing a keyword or choosing one of the basic categories as shown below. Statista provides statistics about many categories that are easily accessible.

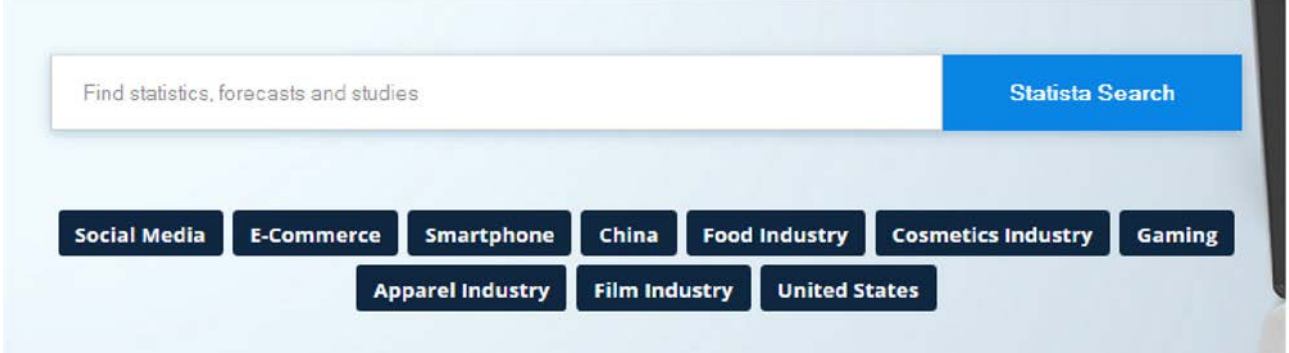

# **FILTERING THE SEARCH**

You may apply filters to the search as shown below and choose a level of accuracy.

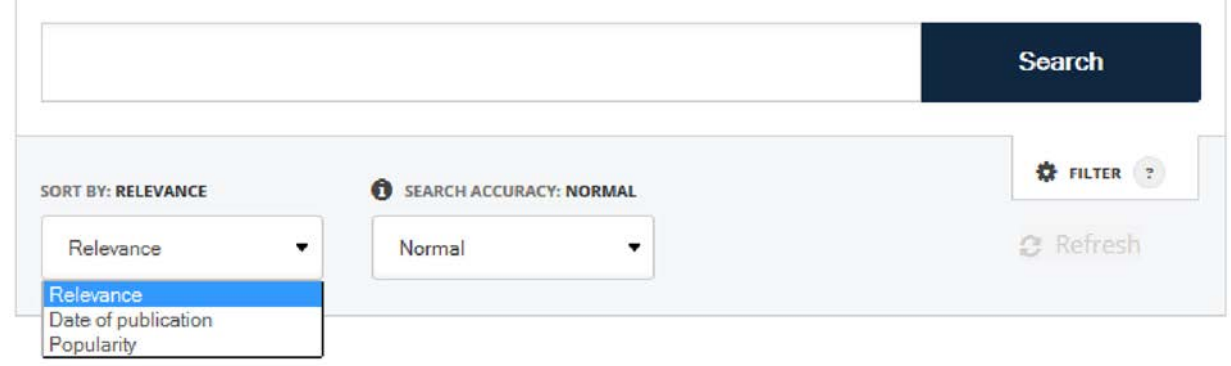

As mentioned before, all results can be shown as graphics, saved and printed as excels, pdfs or PowerPoints.

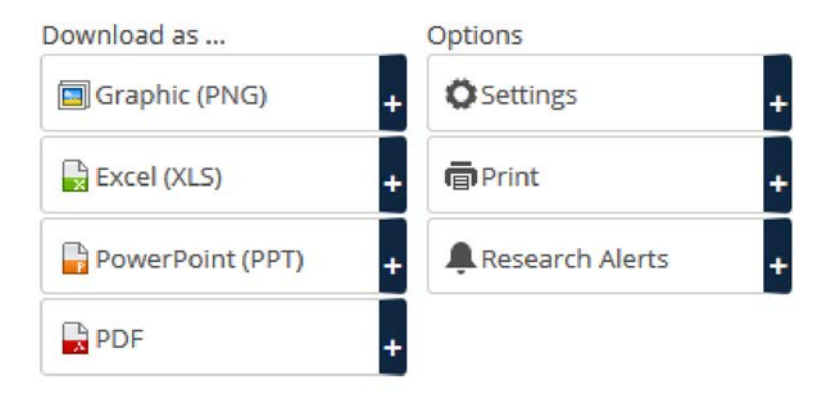

### **REPORTS AND DOSSIERS**

Statista also provides a variety of reports and dossiers about more than 1000 topics. These include all top statistics on a specific topic compiled by experts. There are options of Industry Reports for more than 60 industries, essential data on the digital and consumer goods sector, available to download in PDF and Excel format as well as in-depth market studies on all current hot topics. All reports are regularly updated with new forecasts.

# Our best studies & reports

Tailored to your search demands

· Outlook Reports · Market Studies · Dossiers • Industry Reports • Toplists

Statista also provides forecasts formed by specialists. The prognosis model is applied to more than 40 countries.

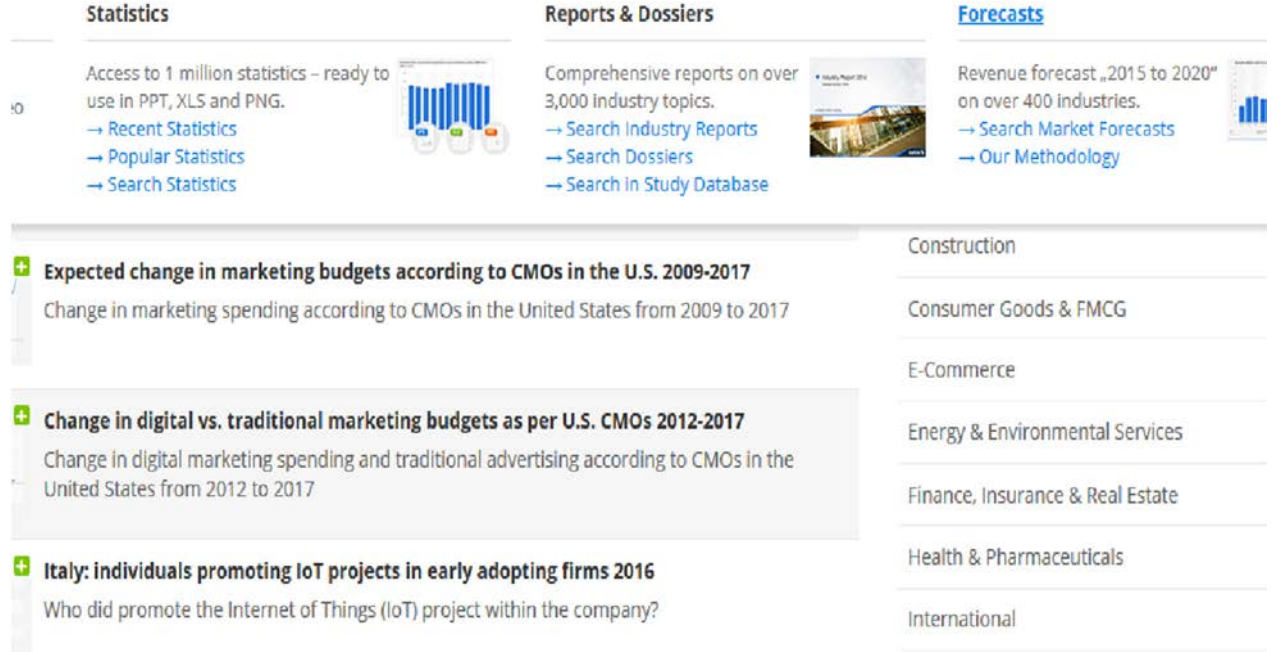

# **FINDING A TOPIC**

At Statista there are different ways of finding a topic of interest, either choosing by the industry that you are looking for or by a specific topic or market. Below we can see the different menus that are included in the site.

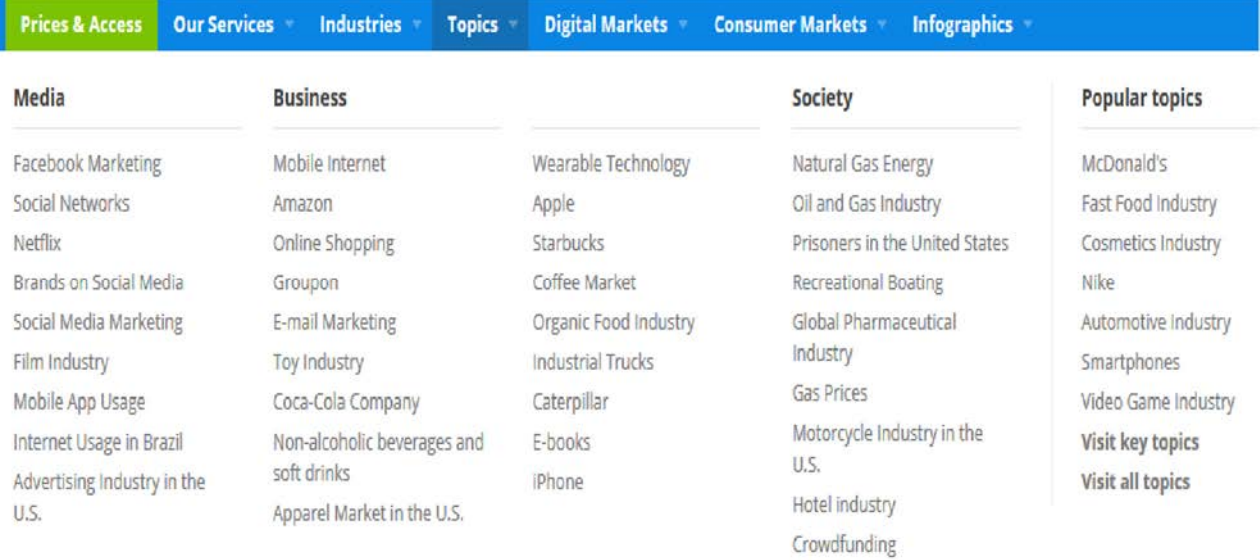

### **PRESENTATION OF THE STATISTICS**

Now let's say that you are looking for a certain statistic such as the "Average value of global online shopping orders" for a specific time period. Statista will provide you with a graphic and next to it you will find information about this statistic. Below the information you will find buttons in order to see, save and print the statistics in the format of excel, PowerPoint or pdf, as shown below.

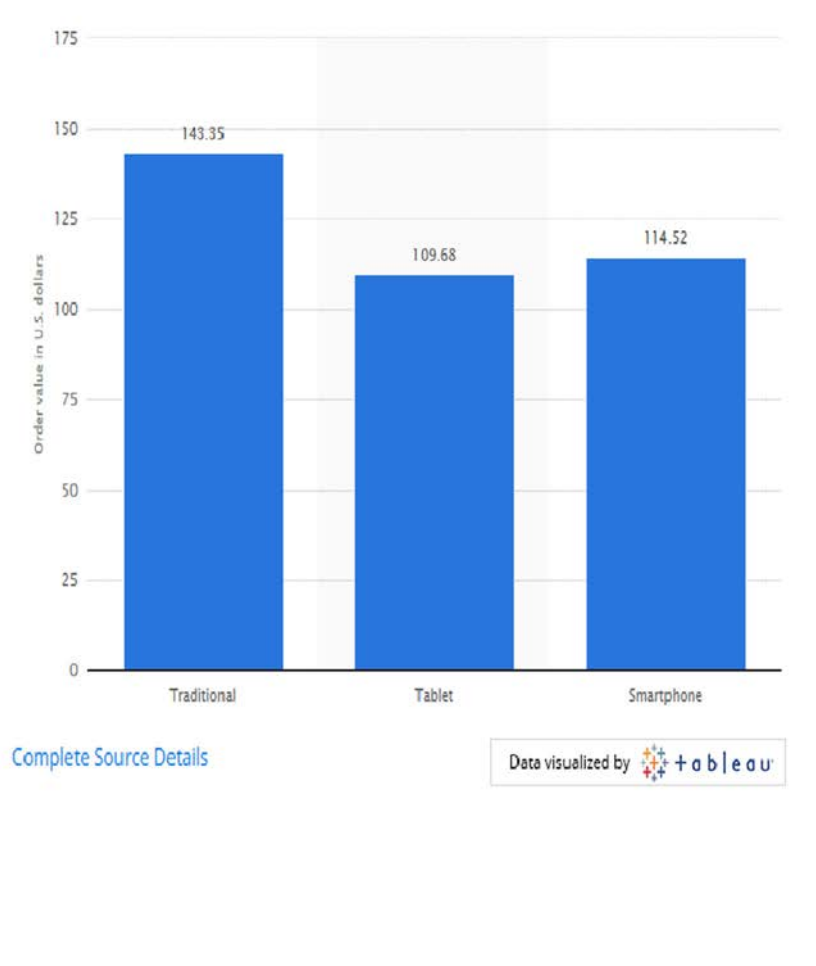

#### **ABOUT THIS STATISTIC**

This statistic provides information on the average order value of online shopping orders worldwide in the fourth quarter of 2016, differentiated by the type of device from which the order was made. During that quarter, online orders which were placed from a smartphone had an average value of 114.52 U.S. dollars. During that period, online orders which were generated via direct traffic had an average value of 129.92 U.S. dollars. Smartphones may have overtaken desktop devices in terms of retail site visits but still lag behind in terms of revenue - during the fourth quarter of 2016, smartphones accounted for 52 percent of retail website visits worldwide but only generated 30 percent of e-retail shopping revenues.

#### **SPECIAL FUNCTIONS**

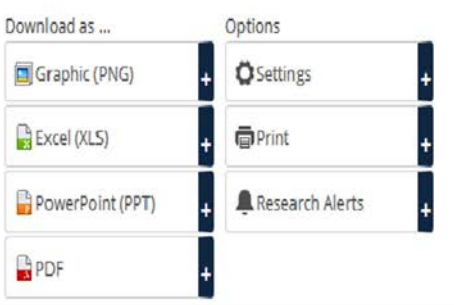

Statistics, as mentioned before, are also categorised by industry. For example let's say that you are interested in natural gas energy. In Statista you can find many different statistics about various topics on the issue, choose which ones are of your interest and see all details just by clicking the button.

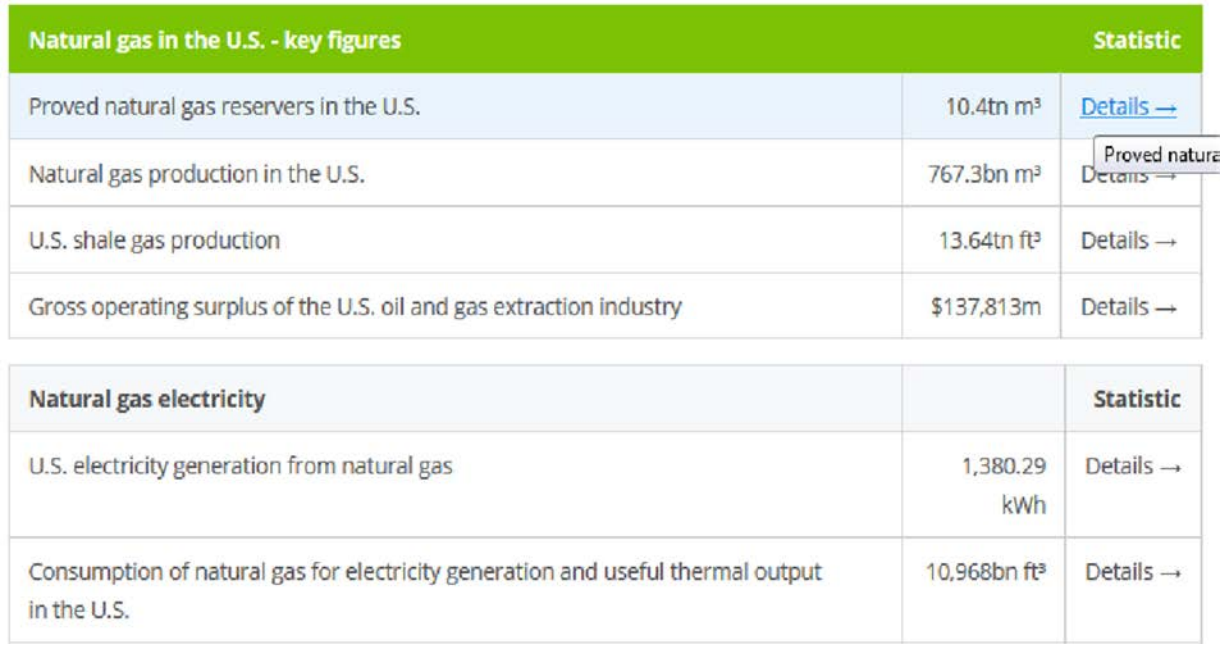

Dossiers on the other hand, include many different statistics on a certain topic. Let's say, for example, that you are looking for statistics on E-commerce worldwide. Statista will provide you with a dossier that presents statistics and facts on the subject. It will include data regarding the global e-commerce market volume as well as information on digital shoppers, shopping behaviour and more.

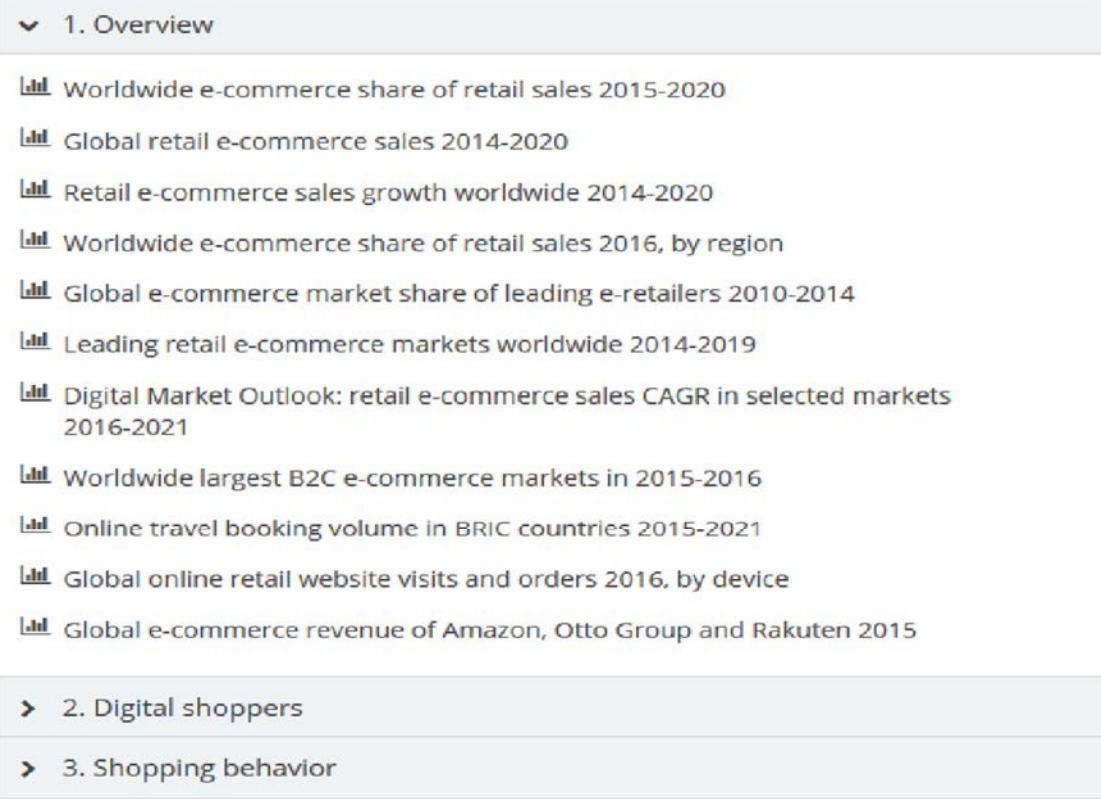

## **INFOGRAPHICS**

One of the services that are provided by Statista is infographics. Apart from the wide variety of infographics that are provided in the site, the experts of Statista visualize topics of choice in any preferred design & format.

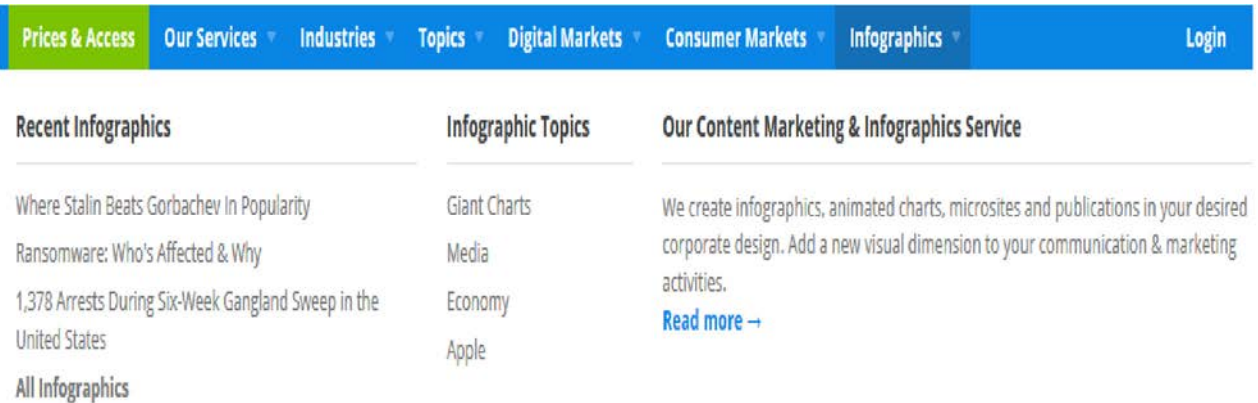

Finally, Statista is available in different languages and is accessible via most social media.

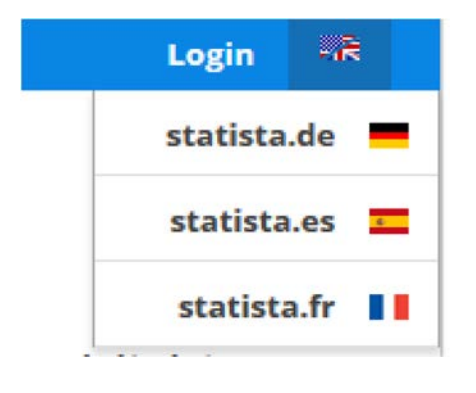

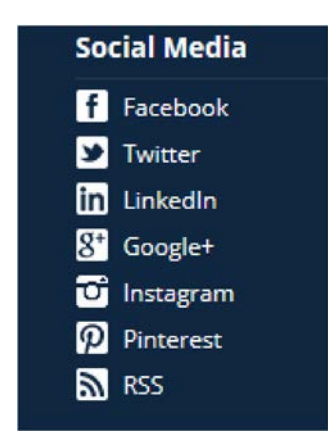

If you need further help please contact the Online Library by email onlinelibrary@shl.lon.ac.uk Telephone +44 (0)20 7862 8478 (between 09.00 and 17.00 GMT) Or submit from the Enquiries Form at: http://onlinelibrary.london.ac.uk/about/contact-us?